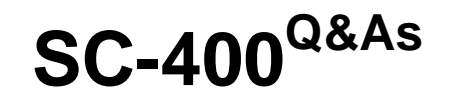

Microsoft Information Protection Administrator

### **Pass Microsoft SC-400 Exam with 100% Guarantee**

Free Download Real Questions & Answers **PDF** and **VCE** file from:

**https://www.leads4pass.com/sc-400.html**

100% Passing Guarantee 100% Money Back Assurance

Following Questions and Answers are all new published by Microsoft Official Exam Center

**C** Instant Download After Purchase

**83 100% Money Back Guarantee** 

365 Days Free Update

**Leads4Pass** 

800,000+ Satisfied Customers

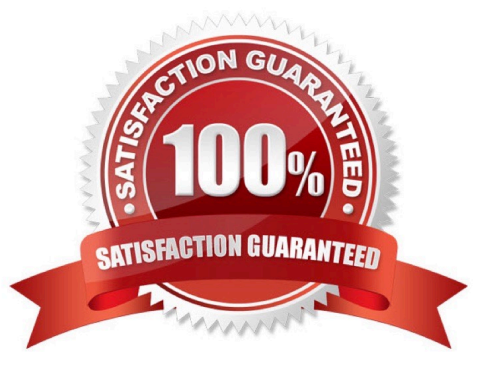

#### **QUESTION 1**

After you answer a question in this section, you will NOT be able to return to it. As a result, these questions will not appear in the review screen.

You implement Microsoft 365 Endpoint data loss prevention (Endpoint DLP).

You have computers that run Windows 10 and have Microsoft 365 Apps installed. The computers are joined to Azure Active Directory (Azure AD).

You need to ensure that Endpoint DLP policies can protect content on the computers.

Solution: You onboard the computers to Microsoft Defender for Endpoint.

Does this meet the goal?

A. Yes

B. No

Correct Answer: A

Reference: https://docs.microsoft.com/en-us/microsoft-365/compliance/endpoint-dlp-gettingstarted?view=o365-worldwide

#### **QUESTION 2**

You have a Microsoft 365 tenant. You create the following:

1.

A sensitivity label

2.

An auto-labeling policy

You need to ensure that the sensitivity label is applied to all the data discovered by the auto-labeling policy.

What should you do first?

A. Enable insider risk management.

- B. Create a trainable classifier.
- C. Run the Enable-TransportRule cmdlet.

D. Run the policy in simulation mode.

Correct Answer: D

Reference: https://docs.microsoft.com/en-us/microsoft-365/compliance/apply-sensitivity-labelautomatically?view=o365-worldwide

[Latest SC-400 Dumps](https://www.leads4pass.com/sc-400.html) | [SC-400 Practice Test](https://www.leads4pass.com/sc-400.html) | [SC-400 Braindumps](https://www.leads4pass.com/sc-400.html) 2 / 15

### **QUESTION 3**

You have a Microsoft 365 E5 subscription that contains a device named Device1. You need to enable Endpoint data loss prevention (Endpoint DLP) for Device1. What should you do first in the Microsoft Purview compliance portal?

- A. Turn on device onboarding.
- B. Add a Microsoft Purview Information Protection scanner cluster.
- C. Onboard Device1 to Microsoft Purview.
- D. Create a Microsoft Purview Information Barriers (IBs) segment.
- E. Enable Microsoft Priva Privacy Risk Management.
- Correct Answer: A
- Under "Onboarding Windows 10 or Windows 11 devices" it says:
- "1. Open the Microsoft Purview compliance portal. Choose Settings > Device onboarding > Devices.

```
2.
```
Choose Turn on device onboarding.

3.

Choose Onboarding to begin the onboarding process."

So turning on the device onboarding would be the first step out of these options.

https://learn.microsoft.com/en-us/purview/device-onboarding-overview

### **QUESTION 4**

HOTSPOT

You need to meet the technical requirements for the confidential documents.

What should you created first, and what should you use for the detection method? To answer, select the appropriate options in the answer area.

NOTE: Each correct selection is worth one point.

Hot Area:

### Create first

A Compliance Manager assessment

A content search

A DLP policy

A sensitive info type

A sensitivity label

Use for detection method

Dictionary

File type

Keywords

### Regular expression

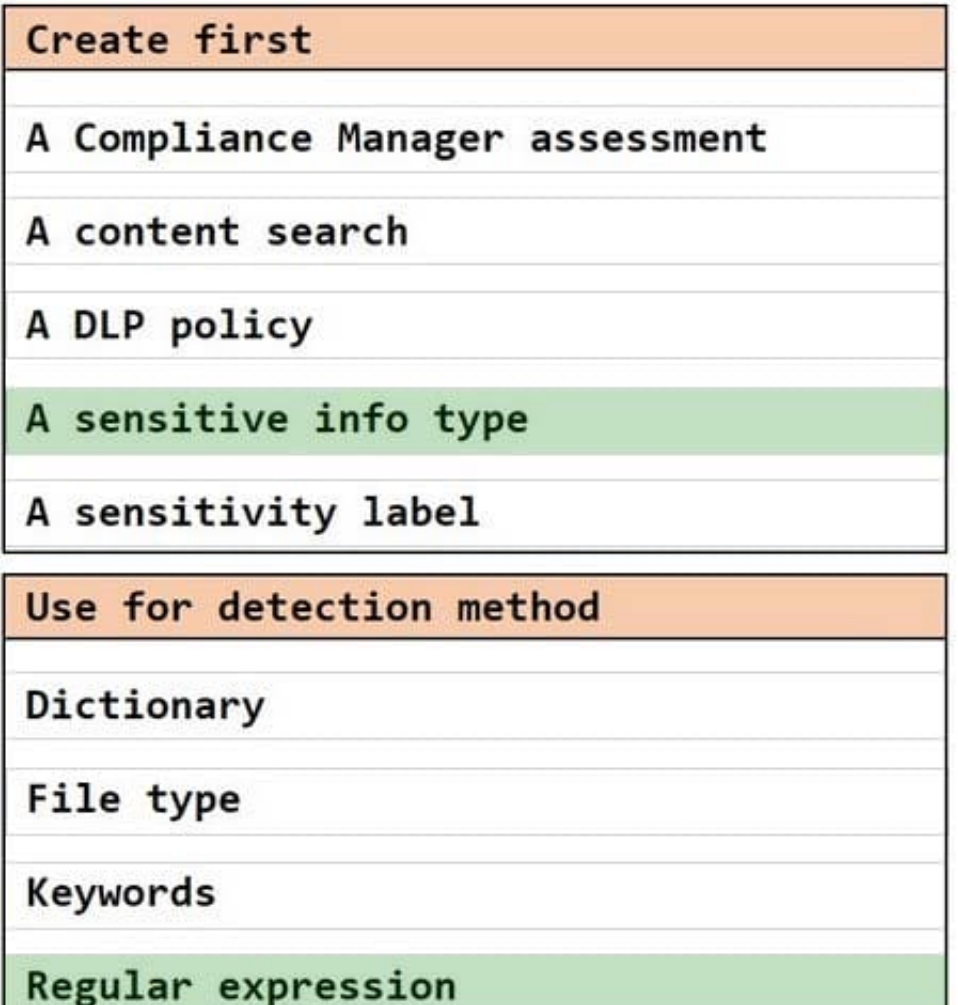

### **QUESTION 5**

### HOTSPOT

You plan to implement a sensitive information type based on a trainable classifier. The sensitive information type will identify employment contracts.

You need to copy the required files to Microsoft SharePoint Online folders to train the classifier.

What should you use to seed content and test the classifier? To answer, select the appropriate options in the answer area.

NOTE: Each correct selection is worth one point.

Hot Area:

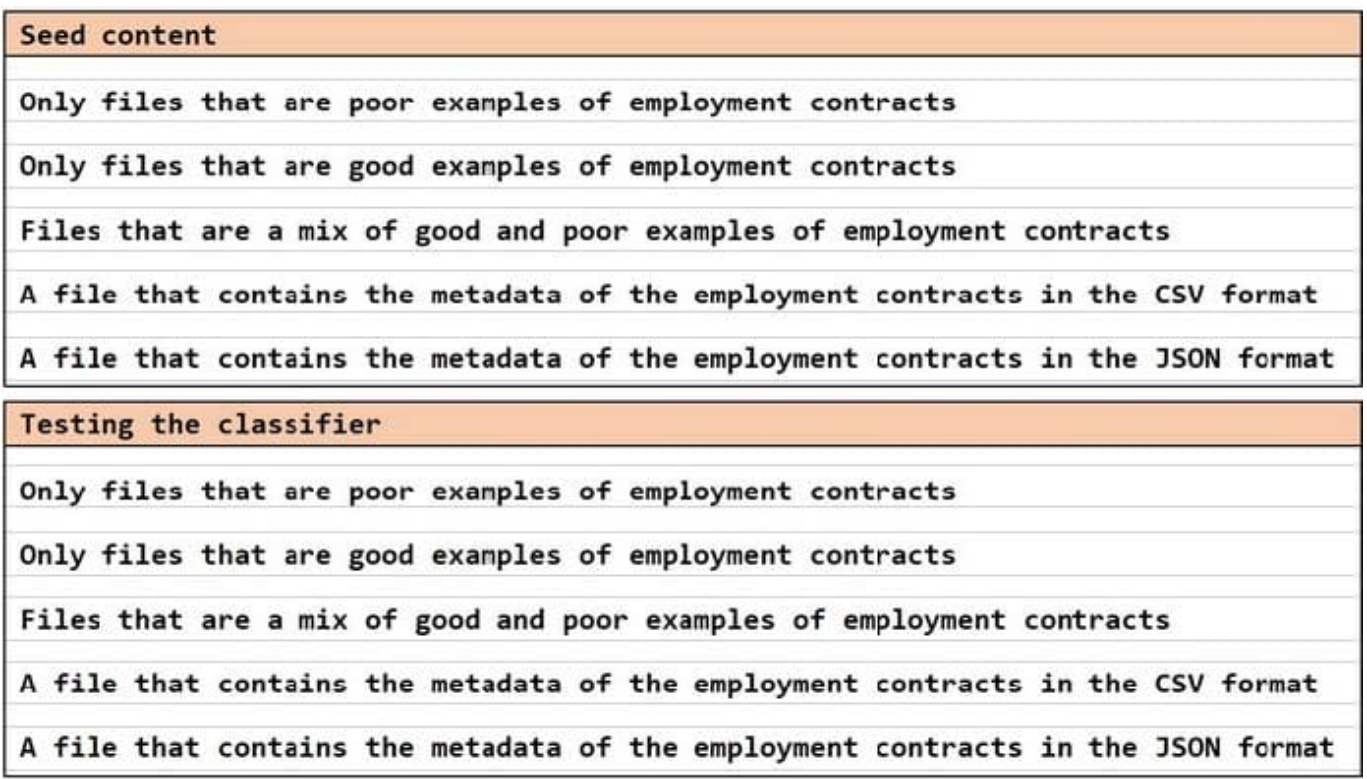

Correct Answer:

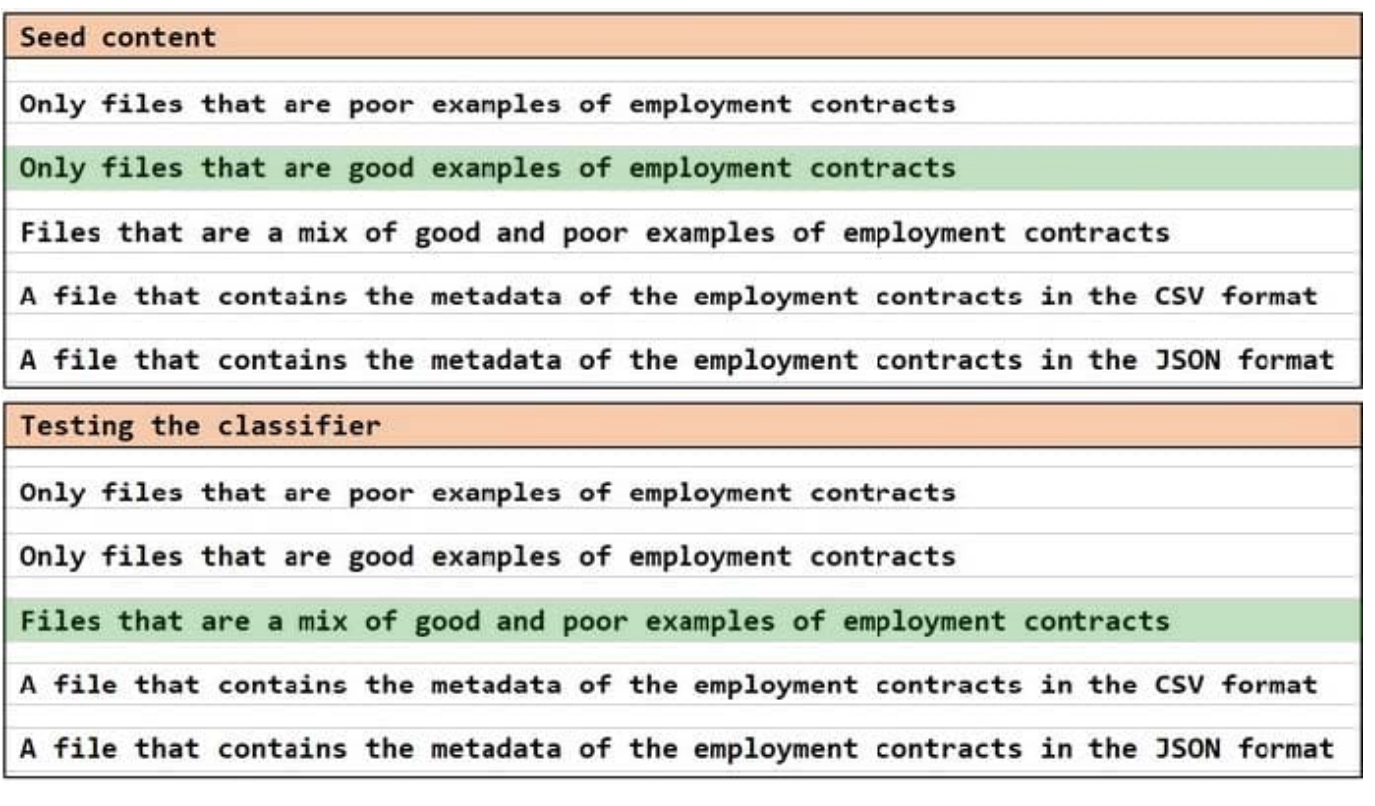

#### **QUESTION 6**

You need to create a retention policy to retain all the files from Microsoft Teams channel conversations and private chats. Which two locations should you select in the retention policy? Each correct answer presents part of the solution. (Choose two.) NOTE: Each correct selection is worth one point.

- A. OneDrive accounts
- B. Office 365 groups
- C. Team channel messages

**Leads4Pass** 

- D. SharePoint sites
- E. Team chats
- F. Exchange email

Correct Answer: AD

Reference: https://support.microsoft.com/en-us/office/file-storage-in-teams-df5cc0a5-d1bb-414c-8870-46c6eb76686a

### **QUESTION 7**

You have a Microsoft SharePoint Online site named Site1 that contains the following files:

File1.docx

File2.xlsx

File3.pdf

You have a retention label named Retention1.

You plan to use an auto-labeling policy to apply Retention1 to any content on Site1 that matches the Targeted Harassment trainable classifier.

To which files will Retention1 be applied?

- A. File1.docx only
- B. File1.docx and File2.xlsx
- C. File1.docx and File3.pdf only
- D. File1.docx, File2.xlsx, and File3.pdf

Correct Answer: D

Explanation:

Auto-labeling retention policies can handle Word documents, Excel spreadsheets, and PDF documents.

Reference:

https://learn.microsoft.com/en-us/microsoft-365/compliance/apply-retention-labels-automatically

#### **QUESTION 8**

You need to recommend a solution that meets the compliance requirements for viewing DLP tooltip justifications. What should you recommend?

- A. Instruct the compliance department users to review the False positive and override report.
- B. Configure a Microsoft Power Automate workflow to route DLP notification emails to the compliance department.
- C. Instruct the compliance department users to review the DLP incidents report.
- D. Configure an Azure logic app to route DLP notification emails to the compliance department.

Correct Answer: A

Reference: https://docs.microsoft.com/en-us/microsoft-365/compliance/view-the-dlpreports?view=o365-worldwide

### **QUESTION 9**

Note: This question is part of a series of questions that present the same scenario. Each question in the series contains a unique solution that might meet the stated goals. Some question sets might have more than one correct solution, while

others might not have a correct solution.

After you answer a question in this section, you will NOT be able to return to it. As a result, these questions will not appear in the review screen.

You have a Microsoft 365 tenant and 500 computers that run Windows 10. The computers are onboarded to the Microsoft 365 compliance center.

You discover that a third-party application named Tailspin\_scanner.exe accessed protected sensitive information on multiple computers. Tailspin\_scanner.exe is installed locally on the computers.

You need to block Tailspin\_scanner.exe from accessing sensitive documents without preventing the application from accessing other documents.

Solution: From the Microsoft 365 Endpoint data loss prevention (Endpoint DLP) settings, you add the application to the unallowed apps list.

Does this meet the goal?

A. Yes

B. No

Correct Answer: A

Unallowed apps is a list of applications that you create which will not be allowed to access a DLP protected file.

Reference: https://docs.microsoft.com/en-us/microsoft-365/compliance/endpoint-dlp-using?view=o365-worldwide

#### **QUESTION 10**

You have a Microsoft 365 E5 subscription that contains a user named User1.

You need to ensure that all email messages that contain attachments are encrypted automatically by using Microsoft Purview Message Encryption.

What should you create?

- A. a sensitivity label
- B. an information barrier segment
- C. a data loss prevention (DLP) policy
- D. a mail flow rule

Correct Answer: D

#### **QUESTION 11**

You have a Microsoft OneDrive for Business folder that contains the files shown in the following table.

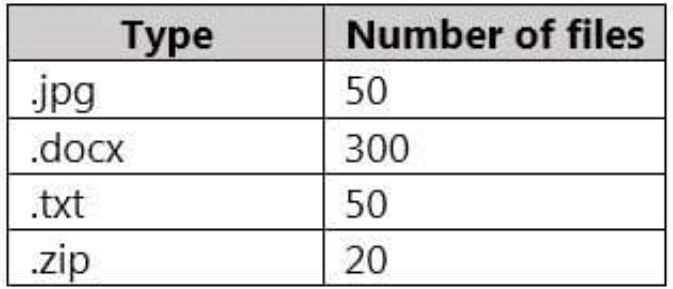

In Microsoft Cloud App Security, you create a file policy to automatically apply a classification. What is the effect of applying the policy?

A. The policy will apply to only the .docx and .txt files. The policy will classify the files within 24 hours.

B. The policy will apply to all the files. The policy will classify only 100 files daily.

C. The policy will apply to only the .docx files. The policy will classify only 100 files daily.

D. The policy will apply to only the .docx and .txt files. The policy will classify the files immediately.

Correct Answer: C

Reference: https://docs.microsoft.com/en-us/cloud-app-security/azip-integration

### **QUESTION 12**

HOTSPOT

You have Microsoft 365 E5 tenant that has a domain name of M365x925027.onmicrosoft.com.

You have a published sensitivity label.

The Encryption settings for the sensitivity label are configured as shown in the exhibit.

### **Encryption**

Control who can access files and email messages that have this label applied. Learn more about encryption settings

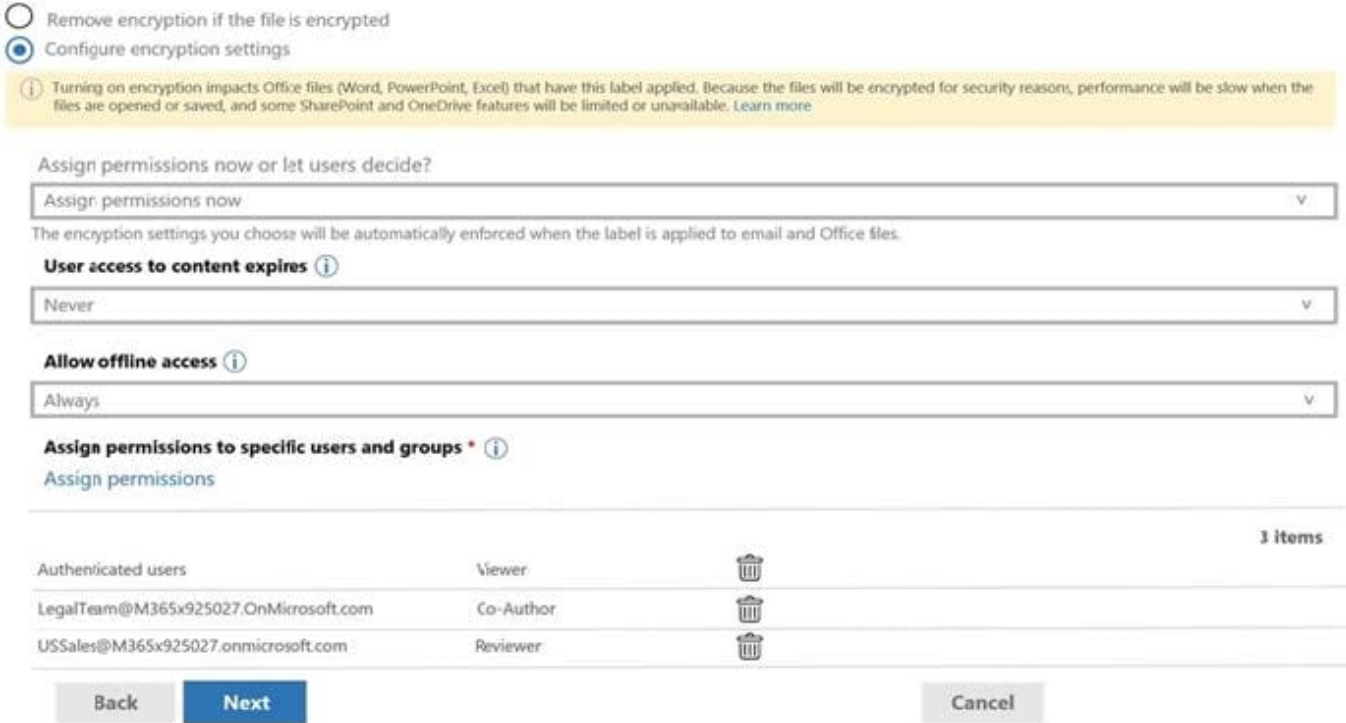

For each of the following statements, select Yes if statement is true. Otherwise, select No NOTE: Each correct selection is worth one point.

Hot Area:

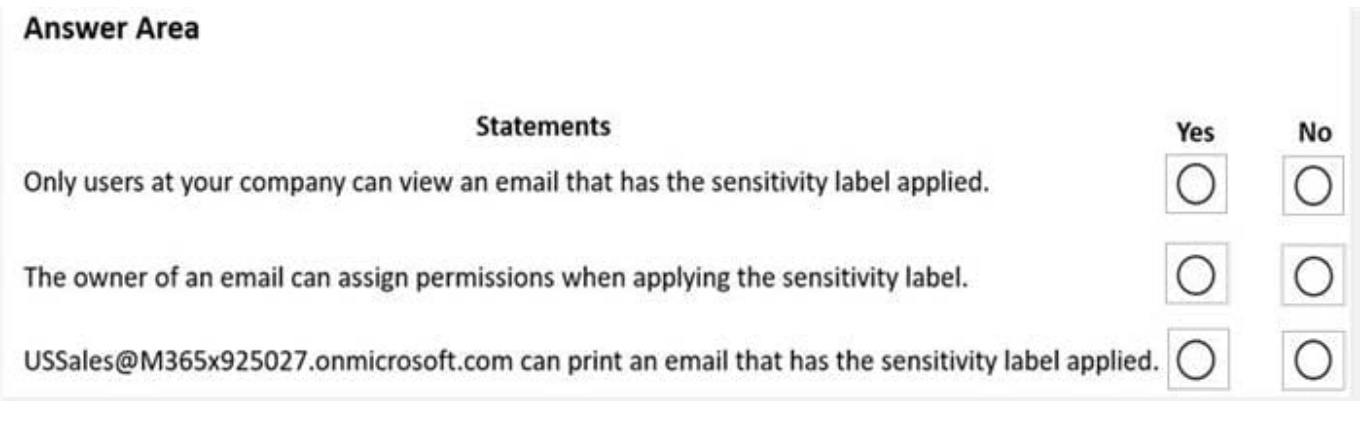

### **Answer Area**

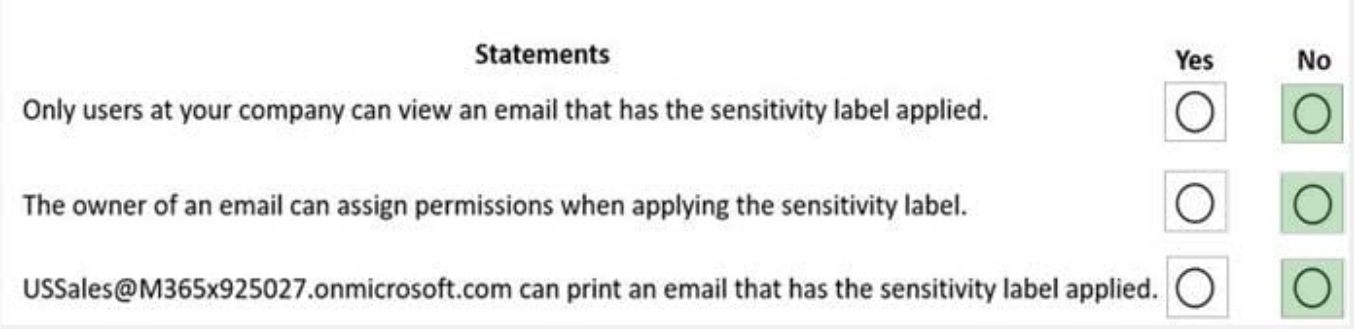

### **QUESTION 13**

HOTSPOT

You have a Microsoft 365 E5 tenant.

Data loss prevention (DLP) policies are applied to Exchange email, SharePoint sites, and OneDrive accounts locations.

You need to use PowerShell to retrieve a summary of the DLP rule matches from the last seven days.

Which PowerShell module and cmdlet should you use? To answer, select the appropriate options in the answer area.

NOTE: Each correct selection is worth one point.

Hot Area:

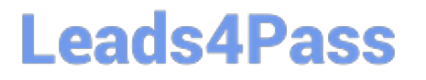

### **Answer Area**

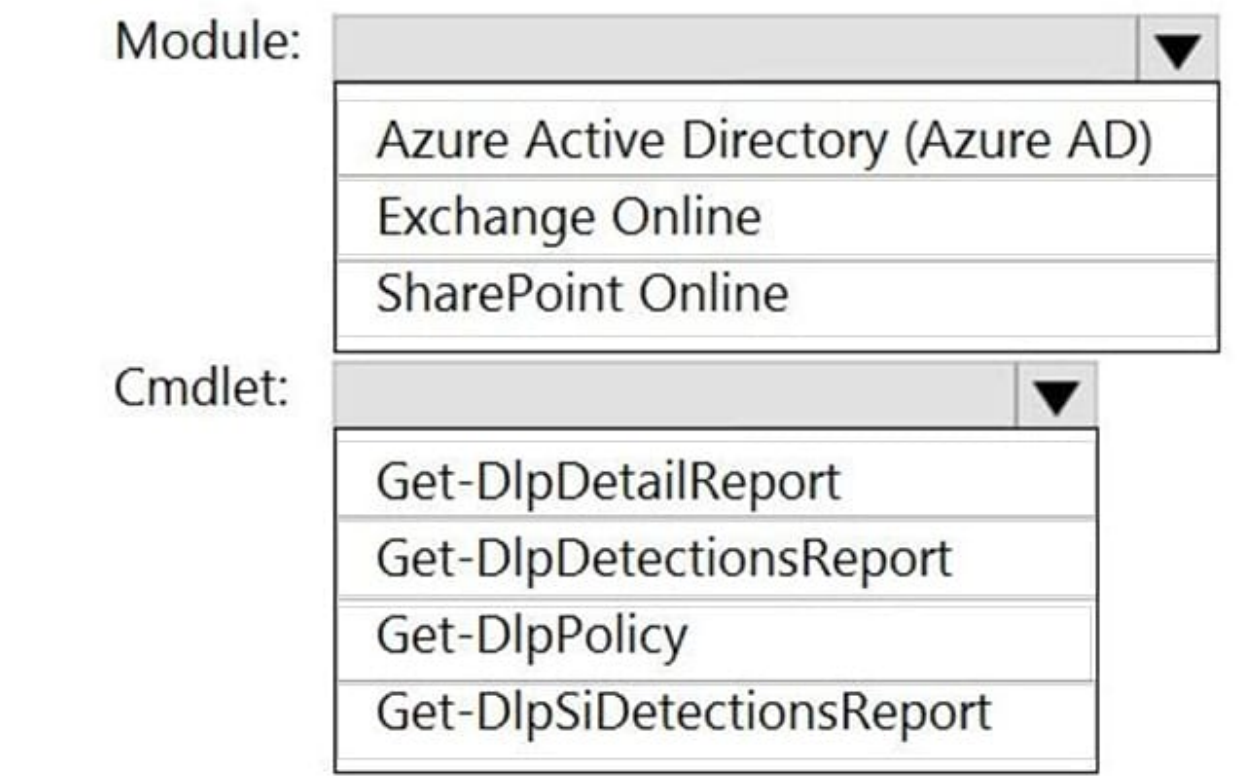

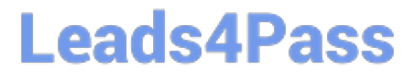

### **Answer Area**

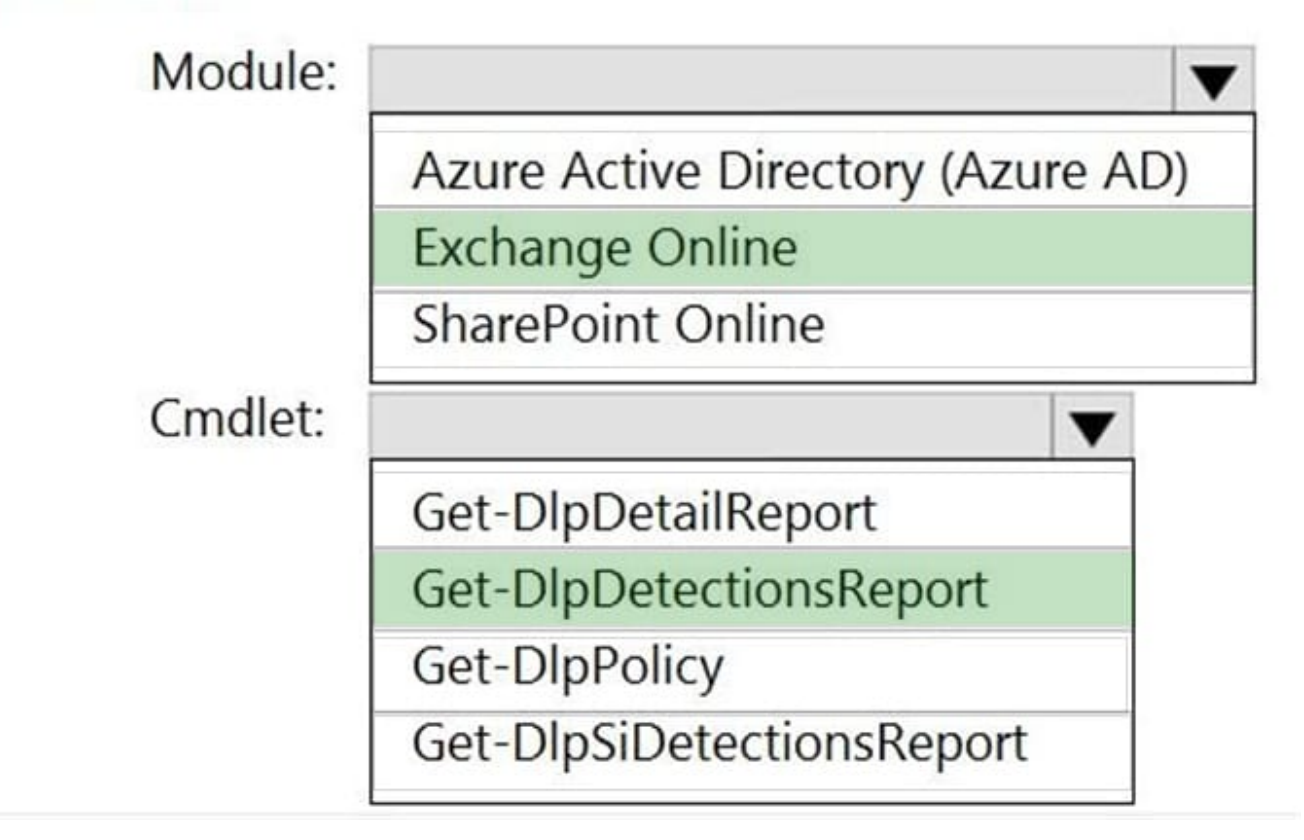

Reference: https://docs.microsoft.com/en-us/powershell/module/exchange/get-dlpdetectionsreport?view=exchange-ps

### **QUESTION 14**

You have a Microsoft 365 E5 tenant that contains a user named User1.

You need to identify the type and number of holds placed on the mailbox of User1.

What should you do first?

- A. From the Microsoft 365 compliance center, create an eDiscovery case.
- B. From Exchange Online PowerShell, run the Get-Mailbox cmdlet.
- C. From the Microsoft 365 compliance center, run a content search.
- D. From Exchange Online PowerShell, run the Get-HoldCompliancePolicy cmdlet.

Correct Answer: B

Reference: https://docs.microsoft.com/en-us/microsoft-365/compliance/identify-a-hold-on-an-exchange-onlinemailbox?view=o365-worldwide

#### **QUESTION 15**

### HOTSPOT

You have a hybrid Microsoft 365 deployment that contains the users shown in the following table.

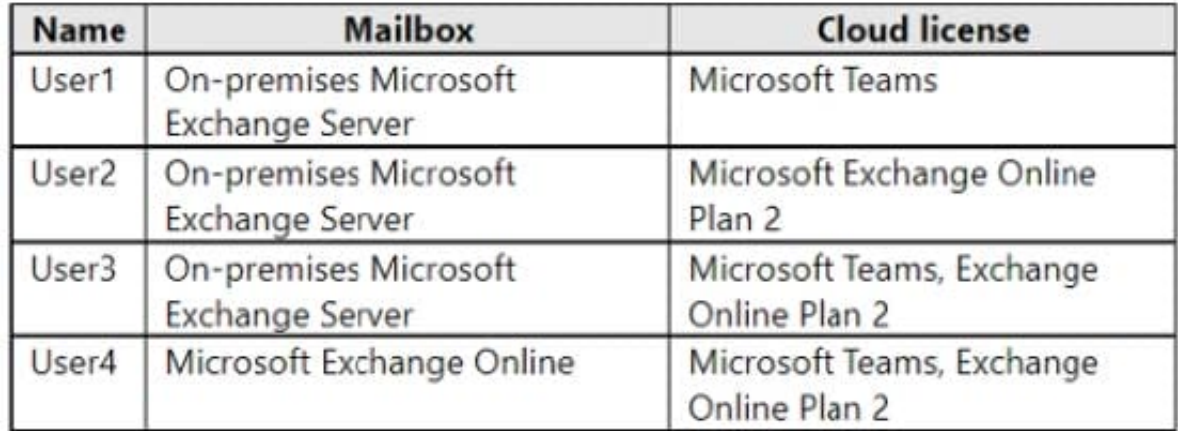

You need to perform an eDiscovery content search.

Which user\\'s data can be included in the content search? To answer, select the appropriate options in the answer area.

NOTE: Each correct selection is worth one point.

Hot Area:

### **Answer Area**

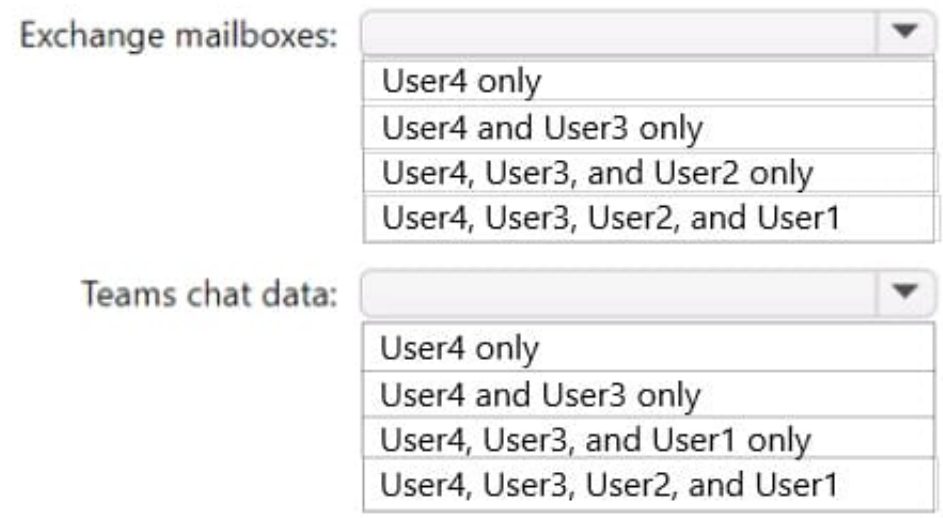

### **Answer Area**

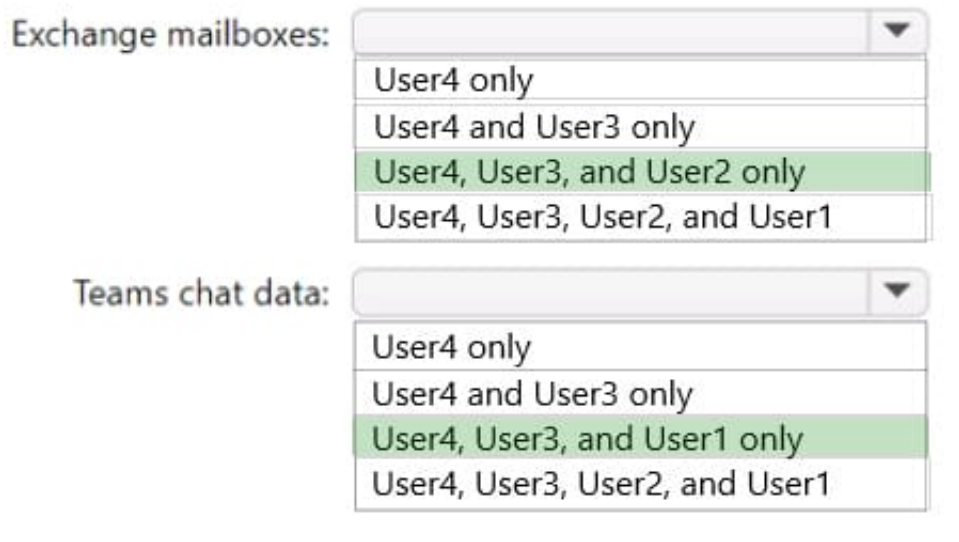

[Latest SC-400 Dumps](https://www.leads4pass.com/sc-400.html) [SC-400 Practice Test](https://www.leads4pass.com/sc-400.html) [SC-400 Braindumps](https://www.leads4pass.com/sc-400.html)